TALLINNA TEHNIKAÜLIKOOL Infotehnoloogia teaduskond

Rasmus Kurušev IABB185828

# **Teede järelevalvet toetav mobiilirakendus**

Bakalaureusetöö

Juhendaja: Viljam Puusep, MSc

Karl-Erik Karu, MSc

## **Autorideklaratsioon**

Kinnitan, et olen koostanud antud lõputöö iseseisvalt ning seda ei ole kellegi teise poolt varem kaitsmisele esitatud. Kõik töö koostamisel kasutatud teiste autorite tööd, olulised seisukohad, kirjandusallikatest ja mujalt pärinevad andmed on töös viidatud.

Autor: Rasmus Kurušev

18.05.2022

## **Annotatsioon**

Käesoleva lõputöö eesmärgiks on luua koostöös Teede Tehnokeskusega varasemalt olemas olnud teede järelevalvet toetavale rakendusele uuem versioon koos lisa funktsionaalsustega. Teehoolde kvaliteet sõltub suuresti informatsiooni kättesaadavusest muutlike tee- ja ilmaolude kohta. Teehoolde otsustest omakorda sõltub teede sõidetavus ja liiklusohutus. Siit tuleneb ka probleem, mida antud rakendus lahendab. Varasem lahendus on aegunud ning vajab uuendamist.

Lõputöö tulemusena valmis prototüüp, mis on väga lähedal lõppkasutajale kasutusse minekuks. Loodud rakendusega on võimalik võtta vastu andmeid teehaardeteguri mõõteriistast ning neid töödeldud kujul saata pilve, kus neid veebirakenduses visuaalselt kuvatakse. Lisaks on võimalik teha pilte koos valitud andmetega, mis annavad mõõtetulemustele lisaväärtust.

Lõputöö on kirjutatud eesti keeles keeles ning sisaldab teksti 23 leheküljel, 6 peatükki ja 16 joonist.

## **Abstract**

## **Mobile application to support road surveillance**

The aim of this thesis is to develop a newer version of the previously existing mobile application to support road surveillance in collaboration with Teede Tehnokeskus. The quality of road surveillance depends on the availability of operational and high-quality information on changing road and weather conditions. Road maintenance decisions, in turn, depend on road driveability and road safety. Hence the problem. The previous solution is outdated and needs to be upgraded.

As a result of this thesis, a prototype was completed, which is very close to being in use by the end-user. With the created application, it is possible to receive data from road grip measuring device and send the processed data to the cloud, where it will be visually displayed in a web application. In addition, it is possible to take pictures with selected data, which add value to the measurement results. The prototype was developed using Xamarin, C# programming language, and MS Teams for team communication.

This thesis provides an overview of the mobile views and functionality of the completed prototype. The tools used for the development and analysis of technical implementation are also described. In addition, an overview of possible further developments of the application and ways to improve it are given.

The thesis is in Estonian and contains 23 pages of text, 6 chapters and 16 figures.

# **Lühendite ja mõistete sõnastik**

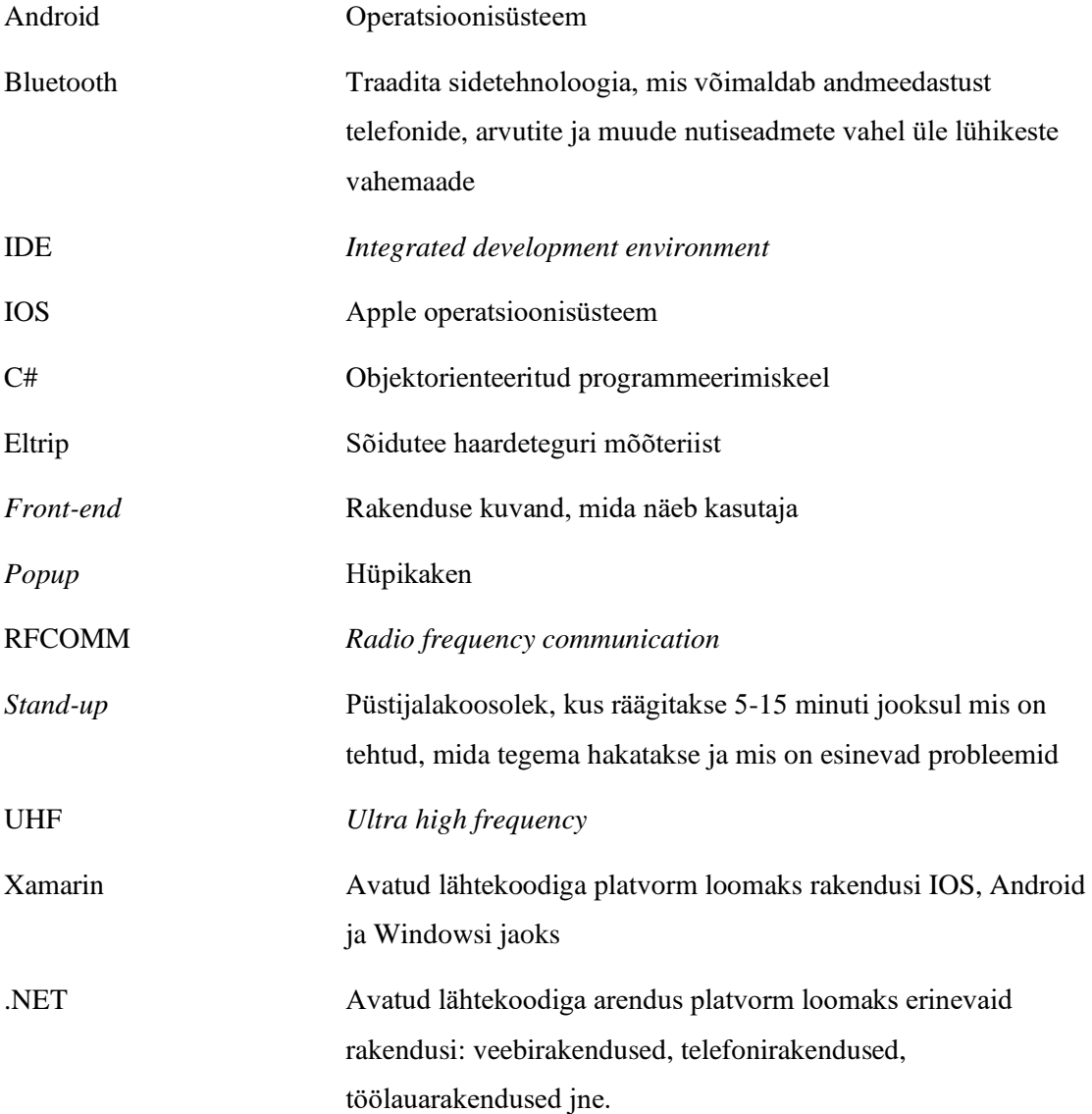

## **Sisukord**

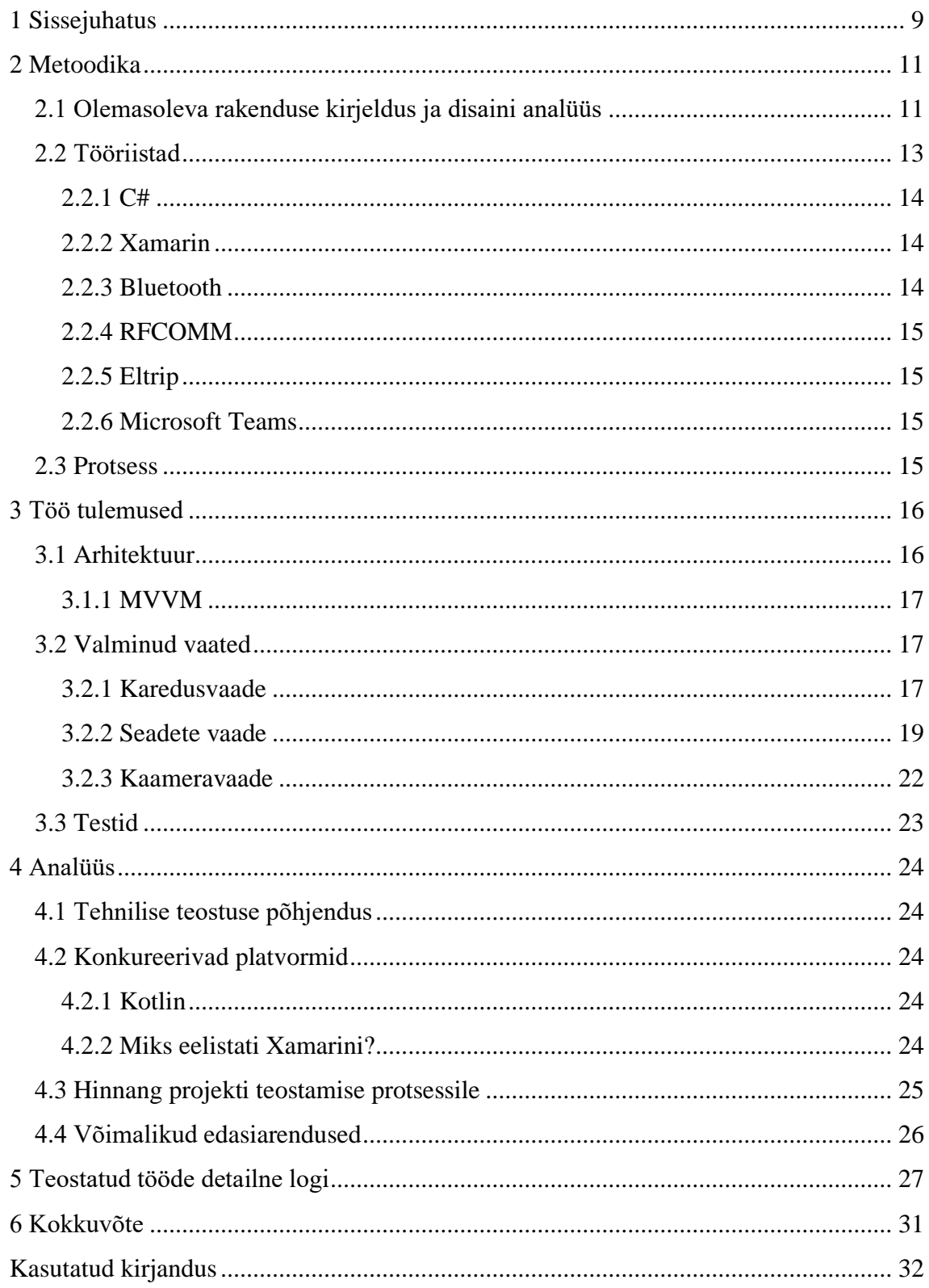

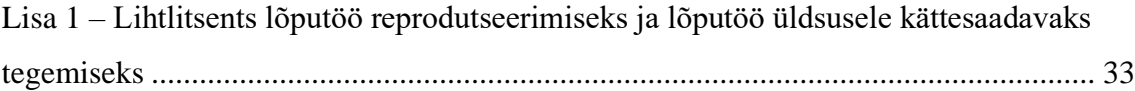

## Jooniste loetelu

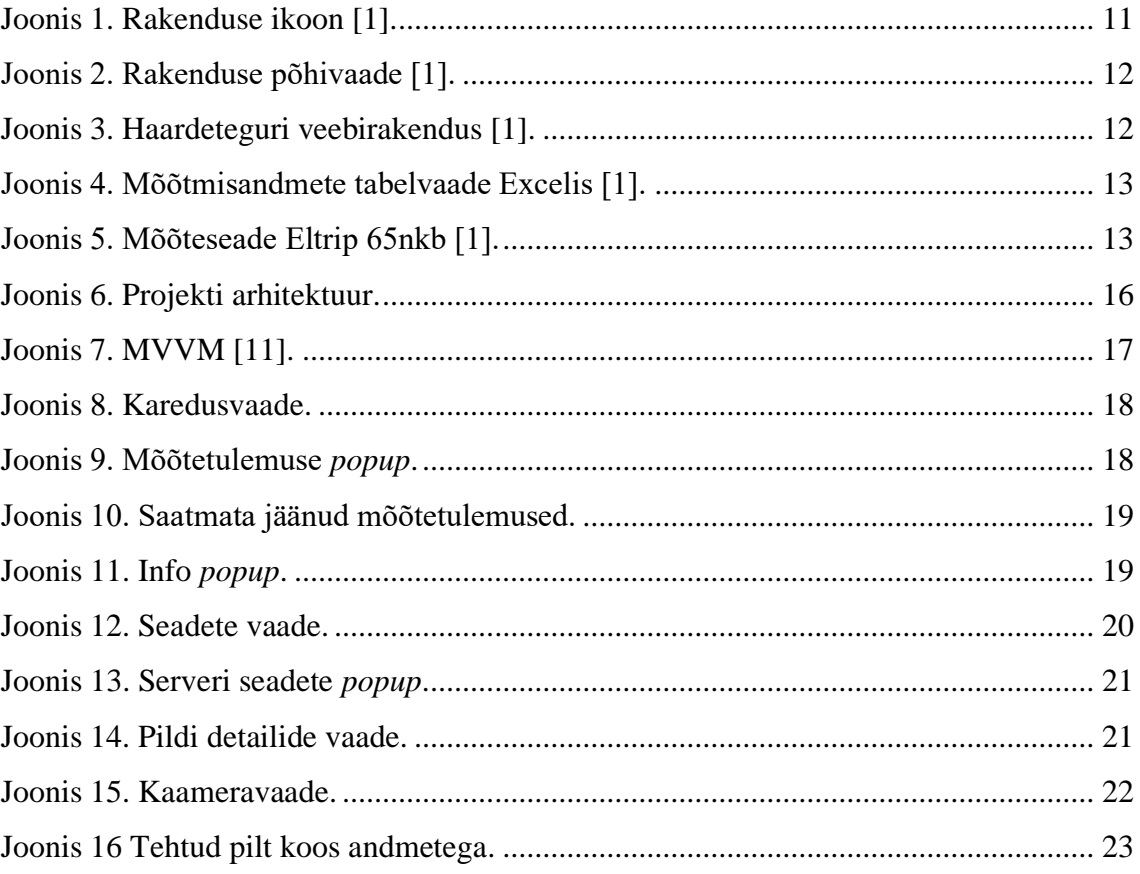

## <span id="page-8-0"></span>**1 Sissejuhatus**

AS Teede Tehnokeskus on teetaristu valdkonnas insener-tehnilisi teenuseid osutav äriühing, kelle missiooniks on luua teadmisi ja uusi lahendusi tee taristu arendamisel ja haldamisel. Ettevõte teostab Maanteeameti ida, lõuna, lääne ja põhja regiooni maakondade riigiteede korrashoiu lepingute alusel teede järelevalvet. Üheks järelevalve meetodiks on tee haardeteguri mõõtmine. Selleks on olemas spetsiaalsed Eltrip nimelised seadmed, mis läbi Bluetooth ühenduse telefoniga ühenduvad ja saadavad vajalikud andmed pilve. Projekti käigus jätkati eelneval semestril meeskonnaprojekti aine raames alustaud mobiilirakenduse arendust, mis nimetatud seadmega ühilduda suudab, vajalikke andmeid kogub ja neid pilve edastab.

Teehoolde otsuste kvaliteet sõltub operatiivse ja kvaliteetse informatsiooni kättesaadavusest muutlike tee- ja ilmaolude kohta. Teehoolde otsustest omakorda sõltub teede sõidetavus ja liiklusohutus. Siit ka tuleneb probleem. Varasem lahendus on aegunud ning vajaks uuendamist. Näiteks puudub võimalus lisada rakenduse kaudu mõõtmistulemusele juurde piltmaterjal, mis annaks parema ülevaate tee olukorrast. Lisaks pole võimalik kasutada seda külili asendis, mis lisaks kasutajale mugavust.

Projekti eesmärgiks oli võtta aluseks seni kasutusel olnud rakendus ja kogutud ideed, töötada välja kaasaegsem ja lisavõimekustega rakendus, mis lihtsustaks andmete kogumist ja edastamist. Seeläbi lihtsustades teede järelevalve teostamist.

Selleks, et kätte saada mõõtetulemused seadmest, peab olema rakendus suuteline koguma andmeid Eltrip seadmest üle Bluetoothi. Täpse asukoha, aja, kiiruse määramiseks on vajalik, et rakendus suudaks koguda mobiiliseadme sensorite andmeid. Vastava mõõtmiskoha pildistamiseks peab olema rakendus võimeline pilti tegema ja selle talletama. Andmete kogumise järel tuleb rakendusel edastada vajalik info edasi pilve.

Töö esimese peatükis antakse projekti lühikirjeldus, tuuakse välja peamine probleem ja sellest tulenevalt püstitatud eesmärk. Lisaks antakse ülevaade tööst. Teises peatükis metoodika all leidub varasema rakenduse kirjeldus, kasutusel olnud tööriistad ja tööprotsess. Tulemuste peatükk sisaldab valminud rakenduse arhitektuuri, kirjeldust ning seletust, kuidas rakendust testiti. Järgmiseks analüüsitakse, miks tehti projekti jooksul vastavad otsused ja räägitakse võimalikest edasiarendustest.

## <span id="page-10-0"></span>**2 Metoodika**

Käesolevas peatükis kirjeldatakse täpsemalt varasemalt kasutusel olevat rakendust ning analüüsitakse selle disaini. Tuuakse välja peamised kasutusel olnud tööriistad ja raamistikud, mida projekti tegemisel kasutati. Lisaks milline oli tööjaotus ja -protsess meeskonnas.

### <span id="page-10-1"></span>**2.1 Olemasoleva rakenduse kirjeldus ja disaini analüüs**

Varasemalt kasutuses olnud haardeteguri rakendus (Joonis 1) võimaldab Eltrip seadmega mõõdetud teekatte talvise haardeteguri andmete salvestamist ja väljavõtete tegemist vastava rakenduse kaudu. Haardeteguri rakendus koosneb mobiilirakendusest ja veebirakendusest.

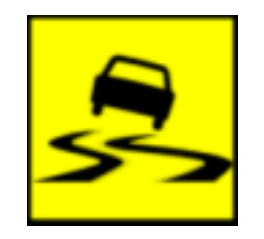

Joonis 1. Rakenduse ikoon [1].

<span id="page-10-2"></span>Mobiilirakendus (Joonis 2) lisab mõõtmisandmetele nende asukoha ning korraldab andmete saatmist serverisse. Rakenduse kasutajaliides on intuitiivne ja mõõtmise järel on paari nupule vajutusega võimalik mõõtmisandmete saatmine serverisse. Rakendus ühendub Eltrip seadmega Bluetooth kaudu [1].

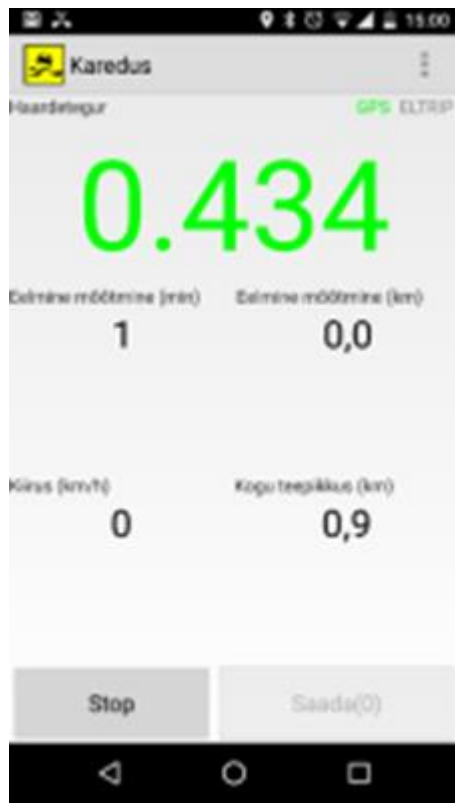

Joonis 2. Rakenduse põhivaade [1].

<span id="page-11-0"></span>Veebirakendus (Joonis 3) võimaldab teostatud ja serverisse saadetud mõõtmisi vaadata kaardil ning tabelina alla laadida. Kaardil saab iga mõõtmispunkti kohta kiiresti visuaalset tagasisidet tee seisundi kohta. Punktile osutades kuvatakse valitud mõõtmise detailandmed [1].

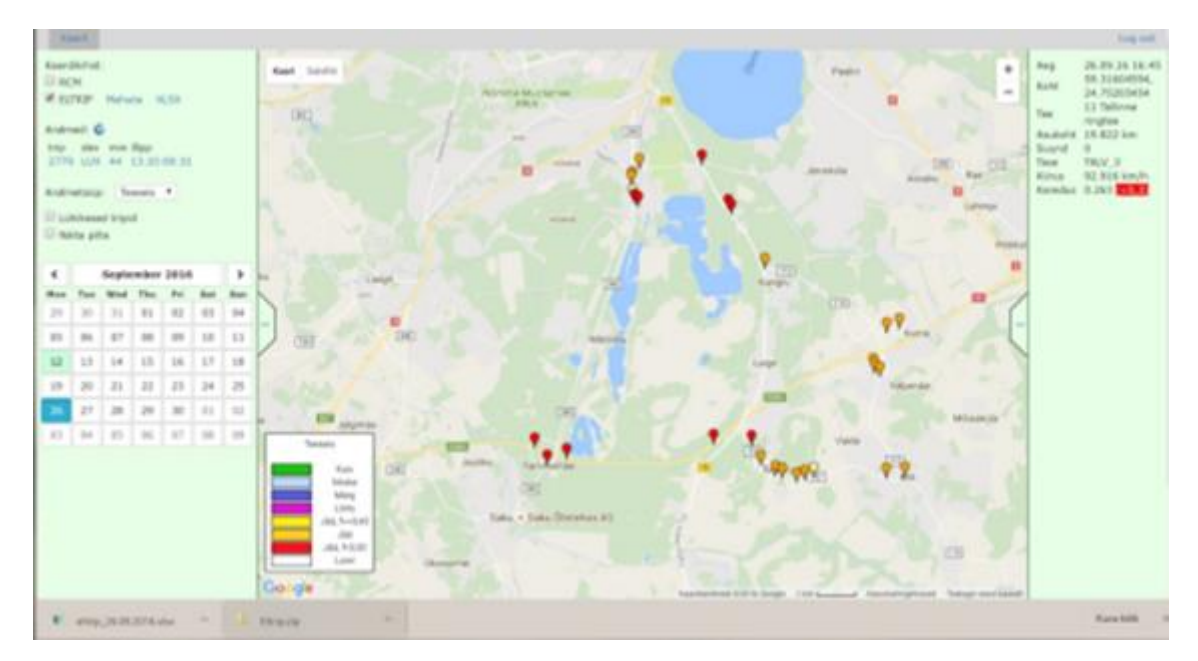

<span id="page-11-1"></span>Joonis 3. Haardeteguri veebirakendus [1].

Mõõdetud andmete põhjal (joonis 4) leitakse teeregistrist lähim tee (number ja nimi), mõõtmiskoha kaugus tee algusest ning võimalusel mõõtmisel liikumise suund ja näidatakse sellel teel kehtivaid haardeteguri nõudeid ja seisunditaset. Samuti tuuakse välja mõõtmistulemuse vastavus nõutud tasemele [1].

|    | $14.7 \text{ mag}$ |                      | * included at hearth hape" * included haundebapar * leasted * Noras * has no * has nond |                 |               |                               | 11-Sep 11, counter 11, Said | $\sim$                 |                   | lost 1. Abstud scioundhase 1. Incogeration 1. Justic 1. |                |
|----|--------------------|----------------------|-----------------------------------------------------------------------------------------|-----------------|---------------|-------------------------------|-----------------------------|------------------------|-------------------|---------------------------------------------------------|----------------|
|    |                    | 1.74-09.74.14-24-08  | 0.37                                                                                    |                 |               | 3 FRIENRIJ AAkertiku haw      | 2.848                       | 39, 8476 14, 7184      |                   |                                                         | 35.6           |
|    |                    | 2.26.00.28.10.34.57  | 0.38                                                                                    |                 |               |                               |                             | TRANSVIL 24,7202       |                   |                                                         | 34.5           |
|    |                    | 2 26 26 24 16 41:51  | 0.36                                                                                    | <b>R.H.</b>     | 13            | 11300 Talkin (Sala - Laugi)   | <b>W. Boll. B</b>           | <b>BRADIS</b>          |                   | 24,8315 intiachilities 3                                | 26.5           |
|    |                    | 4.28.09.18.16.42-42  | 0.36                                                                                    | 5.3 ft          |               | E117                          | 1,791                       | 99,319.8               |                   | 24 E763 seinumfitung 5                                  | 38.1           |
|    |                    | 5.24.05.24.14.43.25  | 0.36                                                                                    | 法工业             | 28            | <b>XX Tallenea mighter</b>    | 31.13                       | 30,2128                |                   | 24 APR7 ANIMADEM &                                      | 34.8           |
|    |                    | 6.24.05.16.16.45.52  | 0.26                                                                                    | 8.3 ti          | 26.           | 11 Tallerea rington           | 23,62                       | 55,336L                |                   | 34,752 setsunditure 5                                   | 35.4           |
|    |                    | 7 24 26 14 14 47 14  | 0.36                                                                                    | <b>IE.2 May</b> |               | <b>EESST South - Kill</b>     | 8,391                       | 58, 2114               |                   | 24. NAL cataoutdraus L.                                 | <b>SAF</b>     |
|    |                    | 8.38.09.18.16.49.57  | 1.4                                                                                     | 8.2 MH          | 1B            | 11157 Secrit - R10            | 1,174                       | 55,3115                |                   | 24,7723 setsumItural 5                                  | 13.8           |
|    |                    | 9 24 89 14 14 49 28  | 4.6                                                                                     | <b>ILE UNK</b>  |               | 33 157 South - Kill           | 3,65                        | 34,3843                |                   | <b>SA 7783 calculaditural E</b>                         | 35.9           |
|    |                    | 10-34-09-14 18:49-59 | 0.32                                                                                    | 8.3 MW          |               | 11357 Secola - E10            | 1,703                       | <b>55,358E</b>         |                   | 24,7815 retounditure 1                                  | 27.8           |
| 13 |                    | 11 14 09 14 16 51 16 | <b>GLA'L</b>                                                                            | <b>ILI JAH</b>  |               | 11357 Sautt - Kill            | 3,25                        |                        |                   | 30,3278 . 24,7673 relia/edition L.                      | 28.5           |
| 13 |                    | 13 24 09 14 16 51 51 | CLAN                                                                                    | 0.2.10H         |               | 11397 Taxett ( R10)           | 3,473                       | <b>SR ROES</b>         |                   | 24,7900 veloceditural 1                                 | 20             |
| 14 |                    | 13 24 29 14 16 52 21 | <b>DAE</b>                                                                              | 0.3 MH          |               | LLIST Geard - RUE             | 1.704                       | 54, 306                |                   | 124,7545 satisfield face II                             | 23.5           |
| 13 |                    | 14:26:29.18:16:50:42 | $-0.8$                                                                                  | 10.2 Mars       |               | 13,137 Secott - 610           | 4.577                       | 19.3327                |                   | 34,8254 seisunditure 1                                  | $\mathbb{R}^n$ |
| 16 |                    | 15 24 09 14 14 55 30 | 0.43                                                                                    | 8.2 MH          |               | 11157 Second - Kill           | 5.041                       | \$9,9809               |                   | -24, E232 sain, refriend II                             | 34.7           |
| 17 |                    | 18-24-09 14 14-58-58 | 0.48                                                                                    | 21.2% JJan      | $\frac{1}{2}$ | 11506                         | 2,361                       | 99.9829.               |                   | 24.8199 sets/edition 2                                  | 25.7           |
| 18 |                    | 17.26.00 EE17.00-01  | 0.45                                                                                    | 0.15 UM         |               | 11506                         | E.244                       |                        |                   | 59/2113 24 E203 ratio/editors 2                         | 34.5           |
| 18 |                    | 18 28 29 18 17 20 18 | 0.48                                                                                    | 8.3 (641)       |               | 11315 Yarra : Tuliale         | 4,414                       |                        |                   | 99.8308 24.8228 saturniture 9                           | 36.2           |
|    |                    | 19 28 89 16 17 62 11 | 0.38                                                                                    | 8.25 JAH        |               | 11507                         | 8.157                       | 59.54                  |                   | 34,8255 sain indicate 2                                 | 36.5           |
| 22 |                    | 20:26.09.16.17.02.10 | 0.34                                                                                    | 21.25 Mai       |               | 115/07                        | 0.515                       | 35.5428.               |                   | <b>DERTER Intimedition 2</b>                            | 24.8           |
| 22 |                    | 21 16 29 18 17 86 43 | 8.14                                                                                    | E.S. (Art.)     |               | 11115 Kums - Tulkele          | 0.015                       | 55, 55, 58             |                   | 34,7738 sets,militane 3                                 | 35.8           |
| 28 |                    | 22.24.09.16.17.00.26 | 0.18                                                                                    |                 |               | 3. TEXCRES VALUES FAMILIES    | 8,718                       |                        | SN.3455 : 34,7596 |                                                         | 23.6           |
| 24 |                    | 23 26 29 24 17 06:57 | 0.13                                                                                    |                 |               | 14 704/893 VIGANS maximum     | 1.8                         | <b>55,5645</b>         | 124,7562          |                                                         | 13.9           |
| m  |                    | 24.16.29.18.17.03.14 | 石の布                                                                                     |                 |               | 1 75 ERRA Vijandi maarise     | 2.878                       | <b>14.376</b>          | 34,147            |                                                         | 25.2           |
| 26 |                    | 29.26.09.38.17.25.52 | 0.45.                                                                                   |                 |               | 5.7642576 Validaturer         | 2,256                       | SS EREC                | 24,3207           |                                                         | 27.8           |
| 27 |                    | 26.14.09.14.17.16.55 | 0.88                                                                                    |                 |               | S. 76-878/62 Milenville, Vale | 3, 311                      | 39.8724                | 24.7175           |                                                         | 28.9           |
|    |                    | 27.28.00.18.17:17:06 | 0.48                                                                                    |                 |               | 11 7547950 Münciku fax        | 2,502                       | <b>99,9718 34,7172</b> |                   |                                                         | 35.3           |
|    |                    | 28.26.09.16.17.17.21 | 白水区                                                                                     |                 |               | 4. 76:429952 Milensilva Said  | 2,717                       |                        | 38,668 34,7176    |                                                         | 28.4           |
|    |                    |                      |                                                                                         |                 |               |                               |                             |                        |                   |                                                         |                |

Joonis 4. Mõõtmisandmete tabelvaade Excelis [1].

<span id="page-12-1"></span>Andmete kogumise, säilitamise ja kaardil kuvamise eelduseks on Bluetooth liidesega varustatud Eltrip (Joonis 5) mõõturi kasutamine, näiteks Eltrip 65nkb või Eltrip 7kmb [1].

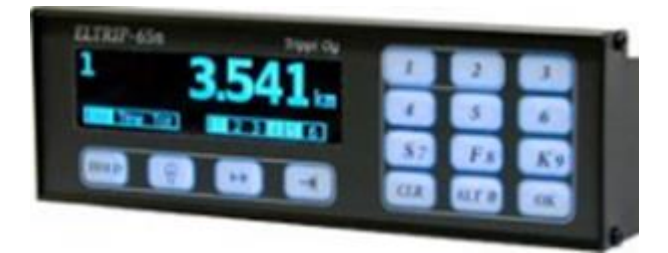

Joonis 5. Mõõteseade Eltrip 65nkb [1].

### <span id="page-12-2"></span><span id="page-12-0"></span>**2.2 Tööriistad**

Rakendus valmis Xamarin keskkonnas, mille põhiliseks osaks on C# programmeerimiskeel. Ühendus Eltrip haardeteguri mõõteseadmega toimus läbi Bluetoothi kasutades RFCOMM protokolli. Meeskonnasiseseks suhtluseks kasutati Microsoft Teams meeskonnatöökeskust.

#### <span id="page-13-0"></span>**2.2.1 C#**

C# (C Sharp) on kaasaegne, objektorienteeritud programmeerimiskeel, mis arendati aastal 2000 Microsofti poolt. C# võimaldab arendajatel luua mitut tüüpi turvalisi ja töökindlaid rakendusi, mis töötavad .NET-is. Selle juured on C-keelte perekonnas ning keele õppimine on C, C++, Java ja JavaScripti programmeerijatele kergesti omastatav [2], [3], [4].

Miks valiti C# projekti tegemiseks:

- Põhiliseks õpitud programmeerimiskeeleks äriinfotehnoloogia erialal.
- Xamarin põhineb C#-il.
- Kergesti õpitav võrreldes teiste keeltega.
- Kergesti loetav ja arusaadav, mis teeb koodis vigade leidmise kergeks, vaadates üle enda või kellegi teise kirjutatud koodi.
- Väga populaarne ja laialdaselt kasutusel olev, mis tähendab, et seda kasutab suur kogukond, mis omakorda lihtsustab internetist abi leidmist.

#### <span id="page-13-1"></span>**2.2.2 Xamarin**

Xamarin on avatud lähtekoodiga platvorm kaasaegsete ja tõhusate rakenduste loomiseks iOS-i, Androidi ja Windowsi jaoks .NET-iga. Xamarin võimaldab jagada 90% rakendusest platvormide vahel. See võimaldab arendajatel kirjutada kõik nende äriloogika ühes keeles ja saavutada igale platvormile vastav jõudlus ja välimus [5].

#### <span id="page-13-2"></span>**2.2.3 Bluetooth**

Bluetooth on traadita tehnoloogia standard, mida kasutatakse andmete vahetamiseks püsija mobiilseadmete vahel lühikestel vahemaadel, kasutades UHF-raadiolaineid. Seda kasutatakse peamiselt juhtmeühenduste alternatiivina, failide vahetamiseks läheduses asuvate kaasaskantavate seadmete vahel ning mobiiltelefonide ja muusikapleierite ühendamiseks juhtmeta kõrvaklappidega [6].

#### <span id="page-14-0"></span>**2.2.4 RFCOMM**

Bluetoothi protokoll RFCOMM (*Radio frequency communication*) on transpordiprotokollide komplekt. Paljud Bluetooth rakendused kasutavad seda, et transportida kasutaja andmeid, modemi juhtsignaale ja konfiguratsiooni käske [7], [8].

#### <span id="page-14-1"></span>**2.2.5 Eltrip**

Tee pinna ja sõiduki rataste vahelist haardumist mõõdetakse haardeteguriga. Haardetegur sõltub mitmetest asjaoludest nagu näiteks: tee seisukorrast, mõõtmise asukohast, sõidukist, sõiduki koormatusest, rehvidest ja ka kiirusest, millega sõiduk liigub mõõtmishetkel.

Projektis kasutusel olev Eltrip-7k seade mõõdab haardetegurit kiirenduse kaudu, kasutades selleks täpset kolmeteljelist kiirendusandurit. Kui mõõtur on mõõterežiimis, siis mõõdab ta pidevalt kõiki sõiduki kere kiirendusi ning kui kiirenduse väärtus mingil hetkel ületab etteantud piirväärtuse, tõlgendab mõõtur seda pidurdamisena. Mõõtur arvutab haardeteguri väärtuse kiirendusprofiili alusel [9].

#### <span id="page-14-2"></span>**2.2.6 Microsoft Teams**

Microsoft Teams on vestluspõhine koostööplatvorm, mis sisaldab dokumentide jagamist, veebikoosolekuid ja palju muid ärisuhtluse jaoks kasulikke funktsioone [10].

#### <span id="page-14-3"></span>**2.3 Protsess**

Projekti alustati eelmise aasta oktoobris meeskonnaprojekti aine raames. Esialgu toimus arendus kuni jaanuari kuuni, aga kuna ettevõtte ja töö autori koostöö sobis otsustati jätkata ja arendada tööst välja ka lõputöö. Projektis osalevaks meeskonnaks oli töö autor Rasmus Kurušev, keda kooli poolt abistasid õppejõud Viljam Puusep ja Karl-Erik Karu ja ettevõtte poolt Märt Puust, Tanel Jairus ja Meelis Tapo. Töö algas koos ettevõtte ja meeskonnaliikmetega ühises koosolekus, kus vaadati üle esialgsed eesmärgid ning pandi paika kuhu soovitakse mai kuu lõpuks arendusega jõuda. Sealt edasi hakkas arendus pihta 2 nädalastes iteratsioonides, kus iga nädala lõpus saadi kokku ettevõttega ning arutati saadud tulemusi ja lepiti kokku, mis oleks vaja järgmises etapis teha. Meeskonnasisene suhtlus toimus läbi MS Teams keskkonna, kus toimusid progressi arutavad kõned ja vajadusel sai töö autor abi küsida.

## <span id="page-15-0"></span>**3 Töö tulemused**

Käesolevas peatükis seletatakse lahti valminud rakenduse arhitektuur ja millisele mustrile see vastab. Seejärel antakse ülevaade valminud vaadetest ning kuidas need nõuetega ühtivad. Viimaseks antakse ülevaade, kuidas toimus rakenduse testimine.

### <span id="page-15-1"></span>**3.1 Arhitektuur**

Projekti saab kirjeldada nelja komponendi abil (Joonis 6). Esimeseks on teehaardeteguri mõõteseade, mis saades mõõtetulemuse edastab Bluetooth kaudu selle telefoni, kus jookseb projektis valminud rakendus. Telefonis kogutakse kokku seadmest saadud andmed ning liidetakse juurde telefoni enda andmed (kellaaeg, kuupäev), samaaegselt suhtleb telefon serveriga, kus kogutud andmeid töödeldakse, näiteks saadud koordinaadid teisendatakse ümber teekilomeetriteks. Saadud andmed liiguvad telefonist edasi pilve, mis omakorda võimaldab nende veebirakenduses kuvamist.

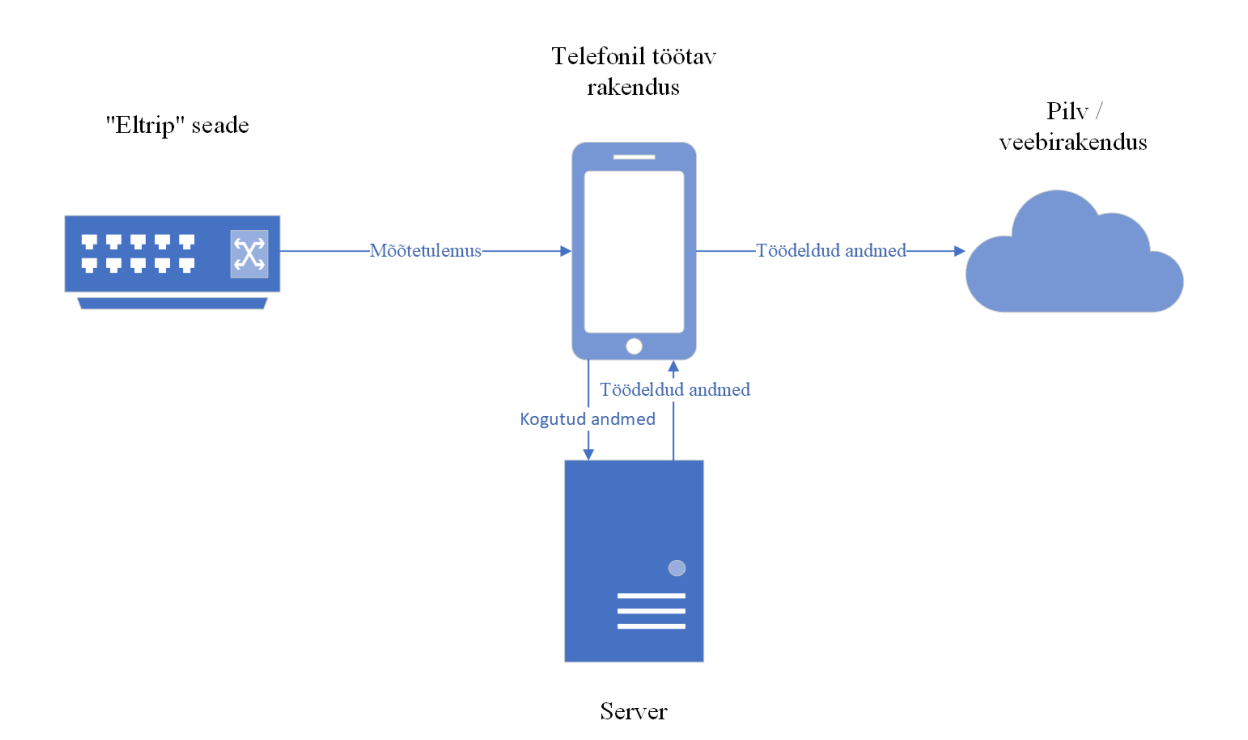

<span id="page-15-2"></span>Joonis 6. Projekti arhitektuur.

#### <span id="page-16-0"></span>**3.1.1 MVVM**

MVVM (*Model-View-ViewModel*) on tarkvaraarenduse muster, mis aitab eraldada rakenduse kasutajaliidesest äri- ja esitusloogika. Selles mustris on kolm põhikomponenti *Model*, *View* ja *ViewModel*. Igaüks neist omab erinevat otstarvet [11].

- *Model* klassis paiknevad klassid, mis sisaldavad rakenduse objektide mudeleid. Seal pannakse paika andmete struktuur.
- *View* määrab rakenduse paigutuse ja välimuse, mida kasutaja ekraanil näeb.
- *ViewModel* rakendab käske, millega *View* saab andmed siduda. Lisaks teavitab see *View*-d oleku muudatustest teavitus sündmuste kaudu. *Viewmodel* sisu määrab kasutajaliidese pakutavad funktsioonid, kuid *View* määrab, kuidas neid kuvatakse.

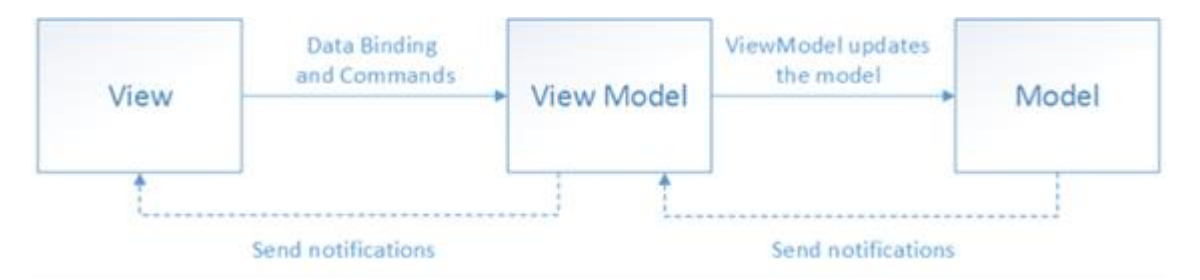

Joonis 7. MVVM [11].

## <span id="page-16-3"></span><span id="page-16-1"></span>**3.2 Valminud vaated**

Antud projekti raames valmis rakendusel kolm põhilist vaadet: karedusvaade, seadete vaade ja kaameravaade. Järgnevates alapeatükkides selgitatakse, kuidas nõuetest lähtuvalt antud tulemusteni jõuti ja mis on nende funktsionaalsused.

#### <span id="page-16-2"></span>**3.2.1 Karedusvaade**

Karedusvaade (Joonis 8) on esimene vaade, mis avaneb rakenduse käivitamisel.

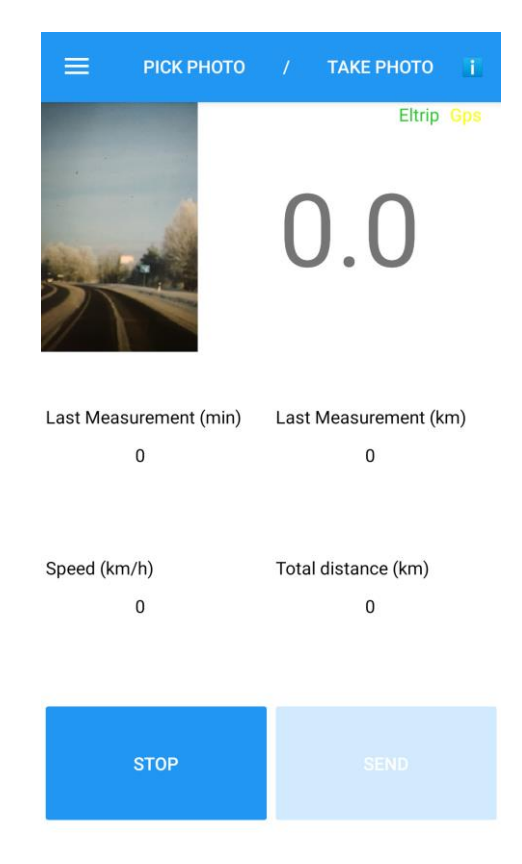

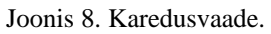

<span id="page-17-0"></span>Antud vaate loomisel lähtuti ettevõttepoolsetest nõuetest, mis põhinesid suuremas osas eelneval rakendusel. Oluline oli, et vaates oleks selgesti nähtavad andmed mõõtetegevuse kohta. Sellest tulenevalt on avakuval suurelt ekraani ülaosas haardeteguri numbriline väärtus, mis mõõtetulemuse saades muudab vastavalt oma väärtust. Lisaks tekib peale tulemuse saabumist ekraani keskele *popup* (Joonis 9) viieks sekundiks, mille jooksul on võimalik vajutada "CANCEL", mis tühistab saatmise pilve. Vastasel juhul saadetakse tulemuse pilve ja see tekib kaardirakendusele.

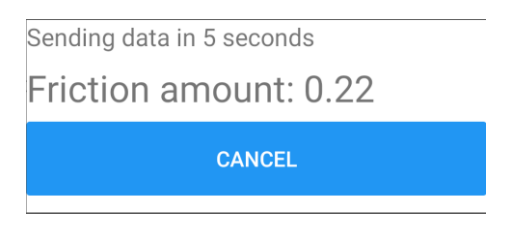

Joonis 9. Mõõtetulemuse *popup*.

<span id="page-17-1"></span>Antud väärtusest vasakul pool ekraani ülaosas on nähtav kaamera eelvaade, mis näitab rakenduse kasutajale kaamera hetkepilti ning annab aimdust peale mõõtetulemust automaatselt tehtavast pildist. Sellest alla poole ekraani keskossa jääb neli väärtust: aeg ja distants viimasest mõõtetulemusest, hetkekiirus ning kogu läbitud distants. Haardeteguri väärtusest diagonaalis paremale üles poole on kaks kirjet "Eltrip" ja "GPS",

mis vastavalt värvile, kas roheline, kollane, punane või hall annavad märku ühendusest Eltrip seadmega või siis GPS täpsusest. Ekraani alaosas asuvad kaks nuppu "SEND" ja "START" . Vajutades "START" nuppu hakkab rakendus aktiivselt mõõtma kiirust, distantsi ja on valmis mõõtetulemusi vastu võtma. Peale nupu vajutamist saab nupp nimeks "STOP" ning selle vajutamisel peatub kiiruse, distantsi ja mõõtetulemuste vastuvõtt. "SEND" on esialgselt *disabled* olekus ning selle vajutamiseks avaneb võimalus alles siis, kui on jäänud mõni mõõtetulemus pilve saatmata. Seda näiteks juhul kui telefonil puudub internetiühendus või pilvega on tekkinud mõni muu probleem. Sellisel juhul tekib nupu taha sulgudesse number (Joonis 10), mis annab märku mitu tulemust on jäänud saatmata.

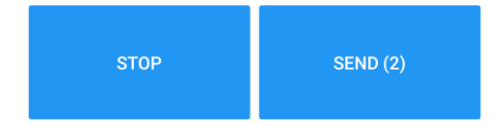

Joonis 10. Saatmata jäänud mõõtetulemused.

<span id="page-18-1"></span>Ekraani ülaosas menüüribal on näha kolm nuppu "PICK PHOTO", "TAKE PHOTO" ja info emotikon. "PICK PHOTO" nupp avab telefoni galerii, kust on võimalik valida pilte, mis edasi pilve saadetakse. "TAKE PHOTO" nupule vajutades avaneb kaameravaade, mille kaudu on võimalik pilte teha. Antud vaatest räägitakse alapeatükis 3.2.3 täpsemalt. Info emotikoni alt avaneb *popup* (Joonis 11), kus on kuvatud rakenduse kohta käiv info.

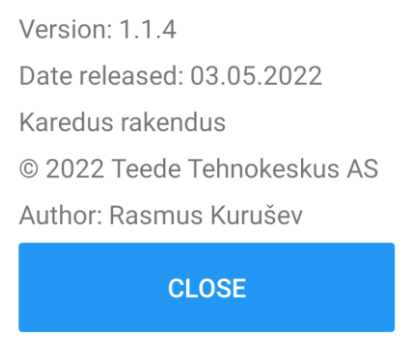

Joonis 11. Info *popup*.

#### <span id="page-18-2"></span><span id="page-18-0"></span>**3.2.2 Seadete vaade**

Liikudes menüüribalt seadete vaatesse avaneb vastav leht (Joonis 12).

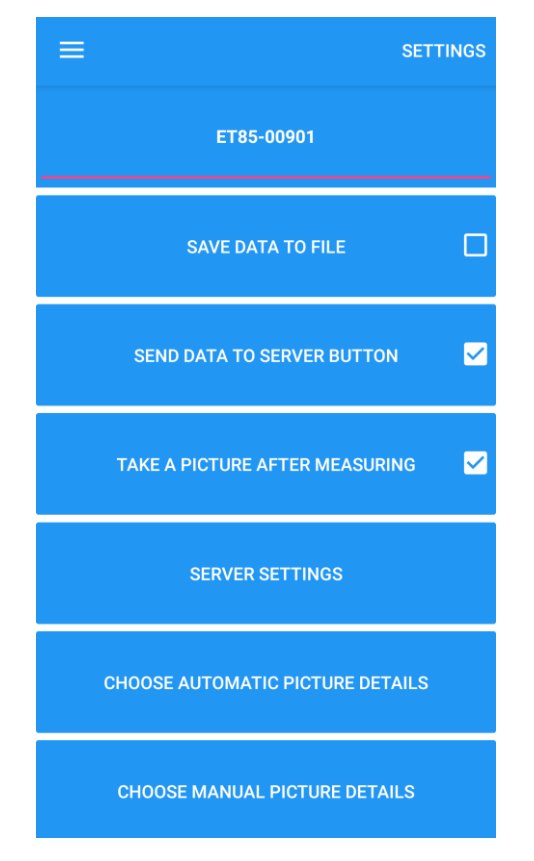

Joonis 12. Seadete vaade.

<span id="page-19-0"></span>Ka antud vaade on suuresti põhinenud varasemalt olemas olnud rakendusel, koos mõnede ettevõtte poolt soovitud lisadega. Antud vaates on võimalik valida Bluetooth seadmete vahel, millega soovitakse ühendus luua. Vaate ülemisel real on näha eelnevalt valitud Bluetooth seade, mis on rakenduse mällu salvestatud või kui seda pole valitud on kuvatud kiri "No bluetooth device selected". Sellele järgnevad kolm märkeruutudena valikuvõimalust "SAVE DATA TO FILE", "SEND DATA TO SERVER", "TAKE A PICTURE AFTER MEASURING". Nende funktsioon on vastavalt, kas peale mõõtetulemuse saamist vastav info salvestatakse tekstifaili telefonis, kas andmeid üldse saadetakse serverisse ja kas peale mõõtetulemust tehakse automaatselt pilt. Neile järgneb nupp "SERVER SETTINGS", millele vajutades avaneb *popup* (Joonis 13), kus on võimalik sisestada kasutajanimi ja salasõna, mis on vajalikud pilve andmete saatmiseks ning võimalus valida, kuhu URL-ile andmeid ja pilte saadetakse.

Server settings Username

#### 070-1126-288mhx

Password

d41d8cd98f00b204e980099

Send data to server url

#### https://mtss.teeilm.ee:444/

Send picture to server url

https://listen.maant.ee/inde

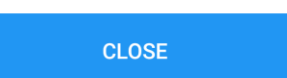

Joonis 13. Serveri seadete *popup*.

<span id="page-20-0"></span>Lehe alumises poole on kaks nuppu "CHOOSE AUTOMATIC PICTURE DETAILS" ja "CHOOSE MANUAL PICTURE DETAILS". Neile vajutades avaneb järgmine lehekülg (Joonis 14), kust on võimalik valida, milliseid detaile kuvatakse automaatselt ja manuaalselt tehtud piltidel.

<span id="page-20-1"></span>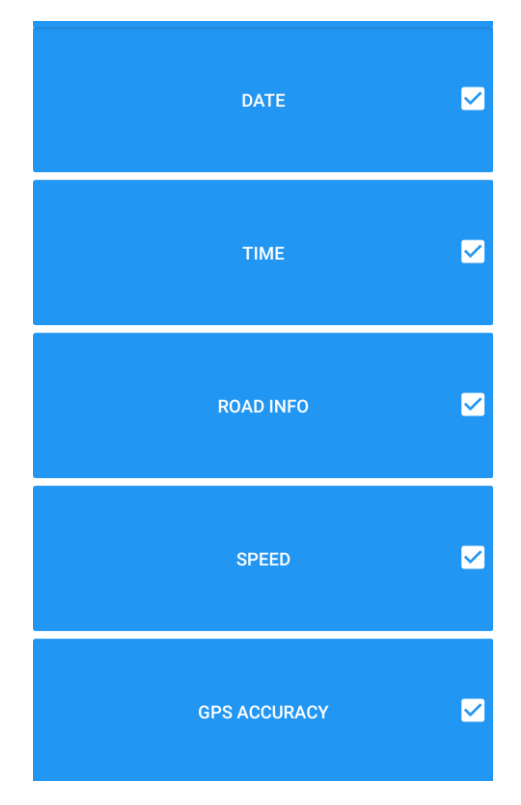

Joonis 14. Pildi detailide vaade.

#### <span id="page-21-0"></span>**3.2.3 Kaameravaade**

Avakuvalt vajutades nuppu "TAKE PICTURE" jõuab kasutaja antud vaatesse (Joonis 15).

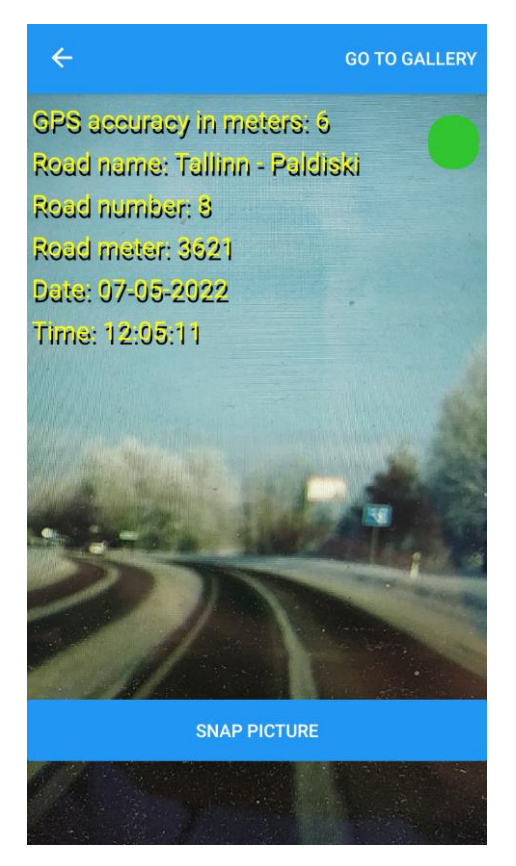

Joonis 15. Kaameravaade.

<span id="page-21-1"></span>Samuti selle vaate puhul lähtuti ettevõtte poolsest soovist, milleks oli pildi tegemise võimalus ning samal ajal valitud andmete nägemine. Antud vaates on taustaks selle hetke kaamerapilt. Ekraani ülaosas joonistuvad pildile varasemalt seadetes valitud andmed, mis muutuvad reaalajas. Andmetest paremale ekraani nurka jääb ring, mille värvus roheline, kollane, punane või hall annab märku GPS täpsusest või üldse selle puudumisest. Ekraani alaosas asetseb risti üle ekraani sinine nupp "SNAP PICTURE", millele vajutades teeb telefon koos andmetega pildi (Joonis 16). Üleval menüüriba paremas otsas leidub nupp "GO TO GALLERY", mille kaudu on võimalik liikuda, telefoni galeriisse.

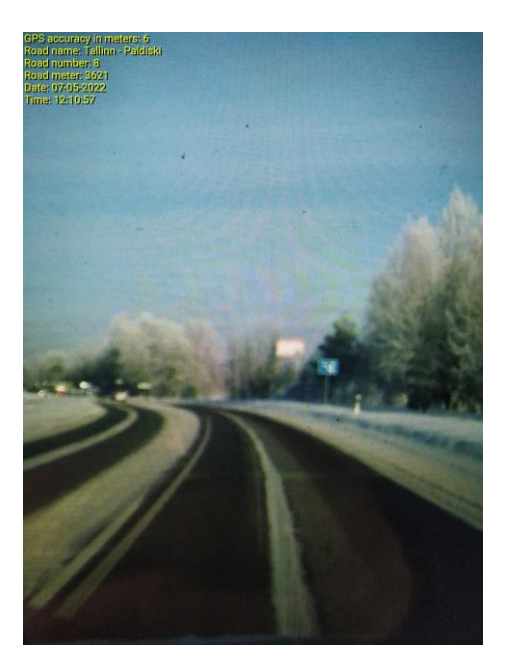

Joonis 16 Tehtud pilt koos andmetega.

#### <span id="page-22-1"></span><span id="page-22-0"></span>**3.3 Testid**

Rakenduse testimiseks kasutati käsitsi testimist ehk rakendus lülitati sisse ning iteratiivselt vaadati üle olemasolevad vaated ja katsetati erinevaid stsenaariume. Selline lähenemine valiti kuna see oli antud olukorras piisav ja kuna rakendus on endiselt arendusfaasis, otsustati osapooltega ühiselt, et eelistatakse esialgu rakenduse edasiarendust. Järgnevates arendusetappides on plaanis ka testimise kohapealt rohkem süvitsi minna.

## <span id="page-23-0"></span>**4 Analüüs**

Antud peatükis põhjendatakse tehnilise teostuse valikuid ja võrreldakse neid alternatiividega. Antakse hinnang projekti teostamise protsessi kohta, kuidas projekti juhtimine välja nägi ning millised oli protsessi kitsaskohad.

#### <span id="page-23-1"></span>**4.1 Tehnilise teostuse põhjendus**

Loodud rakenduse äriloogika ja sisuline tegevus lähtus Teede Tehnokeskuse poolt esitatud soovidest ja juba varasemalt olemasolevast tarkvarast. Sellest tulenevalt oli disaini ja ka funktsionaalsuste nõuded koheselt etteantud.

#### <span id="page-23-2"></span>**4.2 Konkureerivad platvormid**

Telefoni rakenduse arendamiseks on olemas hetkel väga palju erinevaid võimalusi. Meeskonnale kaks kõige tuttavamat olid Xamarin ja Kotlin. Seetõttu võetigi need omavahel võrdlusesse ja langetati otsus.

#### <span id="page-23-3"></span>**4.2.1 Kotlin**

Kotlin on üldotstarbeline avatud lähtekoodiga, staatilise tüübiga programmeerimiskeel, mis oli algselt loodud JVM-i (*Java Virtual Machine*) ja Androidi jaoks, mis ühendab objektorienteeritud ja funktsionaalsed programmeerimise funktsioonid. See keskendub koostalitlusvõimele, ohutusele, selgusele ja tööriistade toele. Kotlin sai alguse 2010. aastal IntelliJ IDEA taga olevast ettevõttest JetBrains ja on olnud avatud lähtekoodiga alates 2012. aastast. Kotlini meeskonnas on praegu JetBrainsist enam kui 90 täiskohaga liiget ja GitHubi Kotlini projektil on üle 300 kaasautori. JetBrains kasutab Kotlinit paljudes oma toodetes, sealhulgas lipulaevas IntelliJ IDEA [12].

#### <span id="page-23-4"></span>**4.2.2 Miks eelistati Xamarini?**

Xamarini ja Kotlini võrdlemisel tehti taustauuringut mõlema võimaluse kohta ja kaaluti mõlema plusse ja miinuseid.

Xamarini kasuks rääkis asjaolu, et see kasutab .Net raamistikku koos C# programmeerimiskeelega, et luua rakendusi kõigile mobiili operatsioonisüsteemidele (IOS ja Android). See võimaldab 80%-90% koodist jagada platvormide vahel, mis annab võimenduse arendusprotsessile. Xamarin töötab ilma vajaduseta erinevate arenduskeskkondade vahel vahetada kuna rakendusi saab hõlpsasti luua Visual Studios. Kotlini tugevusteks on turvaline kood ja kergus seda hallata. Selle kompaktne olemus vähendab programmeerimise vigu, mis teeb temast turvalisema valiku kui konkurendid. Kotlin võimaldab kasutada mitmeid arenduskeskkondi, mis võimaldab arendajatel kasutada juba varasemalt teadaolevaid ja testitud tööriistu

Xamarini kasuks rääkisid mitmed faktorid. Üheks põhiliseks oli ettevõtte poolne soov saada rakendust nii IOS kui ka Android platvormile. Lisaks oli meeskond kokku puutunud .Net raamistikku ja C# programmeerimiskeelega, mis on olnud ühed põhilised õpitavad materjalid äriinfotehnoloogia õppekaval. Nende eeliste põhjal osutuski valituks Xamarin [13].

#### <span id="page-24-0"></span>**4.3 Hinnang projekti teostamise protsessile**

Tehes projekti ainukese üliõpilasena olid autoril töö tegemisajal ja -kohal vabad käed. Autor jälgis kooli poolt püstitatud nädalas 20-ne tunnist töömahtu. Samuti tööjaotuse puhul ei olnud vajadust pead murda, autor täitis kõiki arenduseks vajalikke rolle.

Projekt algas oktoobri kuus meeskonnaprojekti aine raames, kuid jaanuaris selle aine lõppedes jätkas sama meeskond edasiarendust. Varasemalt meeskonnaga juba koos töötanud, läks projekt hea hooga käima ning suuremaid probleeme ei esinenud. Jätkus ka hea arenduskiirus kogu projekti vältel. Autoril oli võimalus igapäevaselt suhelda nii koolipoolsete kui ka ettevõttepoolsete liikmetega, kes vajadusel aitasid probleemidest jagu saada.

Kuigi autor on alates projekti algusega võrreldes väga palju õppinud ning arenenud telefonirakenduse valdkonnas on olnud suurimaks kitsaskohaks kogenematus. Projekti on läinud lisaks arendamisele ka palju ajalist ressurssi õppimise ja katsetamise näol. Positiivse poole pealt võiks välja tuua autori ja meeskonnaliimete koostöö. Esialgu väga keerulise ülesandena tundunud projekt on peale kaheksat kuud jõudnud varem uskumatuna tundunud seisu.

### <span id="page-25-0"></span>**4.4 Võimalikud edasiarendused**

Antud projekt valmis bakalaureusetöö raames ning saavutati rakenduse prototüüp, mis on väga lähedal lõppkasutajatele kasutusse minekuks. Tänu ettevõtte ja töö autori huvile projektiga jätkata on eesmärk liikuda arendusega edasi ja jõuda valmis rakendusega, mida oleks võimalik kasutada teede järelevalve igapäevatöös. Lisaks on esialgse rakenduse valmimise puhul võimalik läbi ettevõtte saada tagasisidet lõppkasutajatelt, keda antud rakendus igapäevatöös aitaks.

## <span id="page-26-0"></span>**5 Teostatud tööde detailne logi**

Käesolevas peatükis on tööde logi, kus on välja toodud töö autori ajaline panus ja mida selle ajaga tehti. Projekt algas eelmise aasta oktoobris meeskonnaprojekti aine raames. Jaanuaris otsustati ettevõtte ja meeskonna vahel, et jätkatakse koostööd, sellest ajast algab ka antud tööde logi. Alates sellest ajas on autor panustanud 250 tundi ja 55 minutit, mis teeb kuni töö esitamis hetkeni nädala peale keskmiselt 17 tundi. Allpool ongi välja tood iganädalane ajaline panus ja kirjeldus, mida tehti.

1. Nädalal toimus ettevõtte ja meeskonna vahel kokkusaamine, kus tehti vahekokkuvõte. Seal vaadati üle algsed eesmärgid ja pandi paika kuhu soovitakse järgneva etapi jooksul jõuda. Järgnevalt võeti ette rakenduse ja serveri vaheline suhtlus ning selle kaudu tee andmete pärimine.

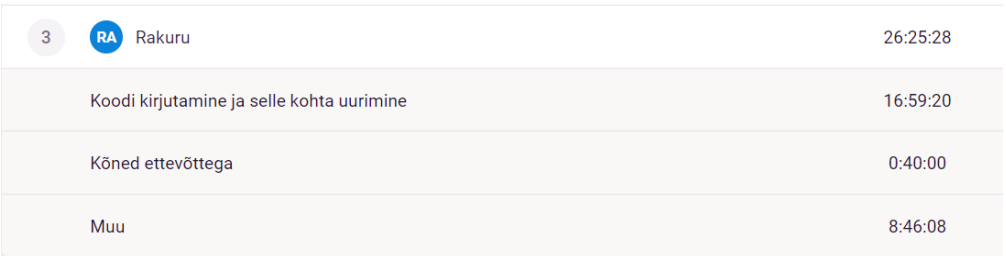

2. Nädalal parandati seadete vaadet ning Bluetooth seadmete valimist. Lisaks jätkati serveri ja rakenduse vahelise suhtluse loomist.

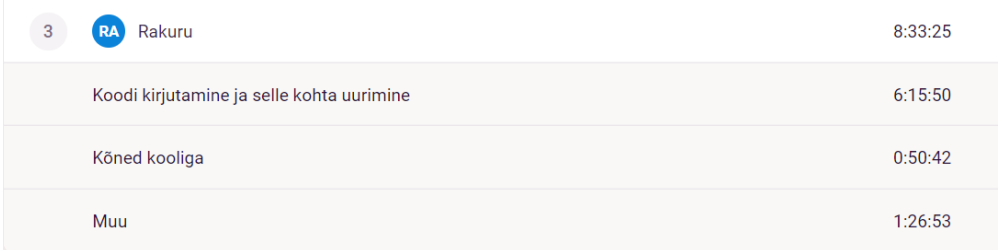

3. Nädalal toimus rakenduse versiooni ettevõttele testimiseks saatmine. Lisaks alustati kaameraavaate loomist ning tehtud pildile andmete peale kirjutamist. Lisaks viidi seadete vaade sünkrooni kaameravaatega, et valitud seadete järgi

kuvataks andmed pildile. Seadete vaates loodi serveri seadete *popup*, mille kaudu on võimalik valida, millisele aadressile andmed saadetakse.

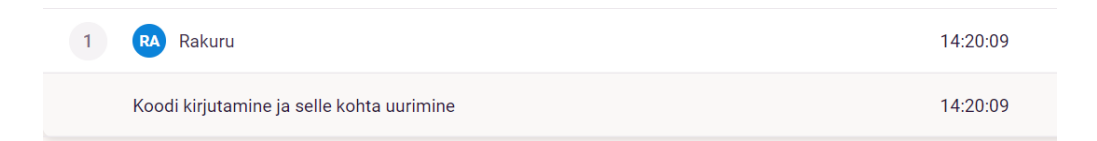

4. Nädalal lisati kaameravaatesse GPS täpsust näitav ikoon. Toimus rakenduse katsetamine autoga sõites. Lisaks väikeste vigade parandamine enne kõnet ettevõttega.

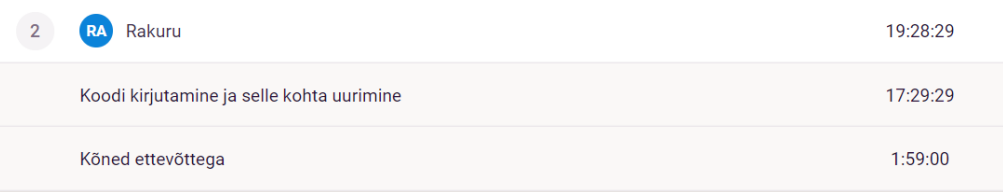

5. Nädalal lahendati pildi albumisse salvestamise probleem ja saadeti ettevõttele uus versioon. Lisati seadete vaatesse lehed, kus on võimalik eristada, mis detailid tekivad automaatselt tehtud pildile ja millised manuaalsele.

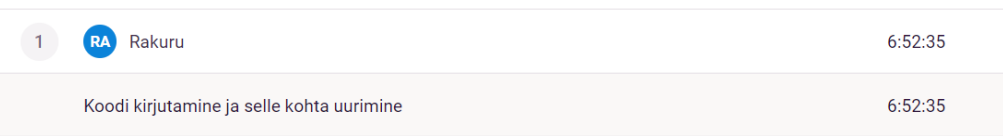

6. Nädalal toimus pildi kuvamise ümbertegemine, *carousel view* asemel võeti kasutusele *list view*. Taaskord testiti rakendust.

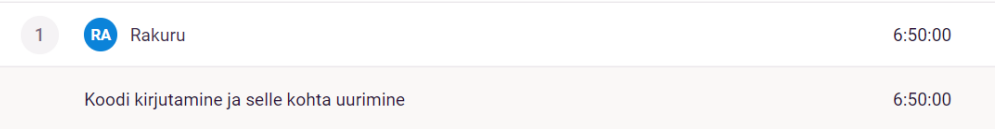

7. Nädalal vaadati üle aja ja distantsi arvutamine karedusvaates. Lisati kaameravaatesse nupp, et liiguta pilt galeriisse. Loodi *dependency injection*, et kirjutada saadud mõõtetulemused telefonis tekstifaili.

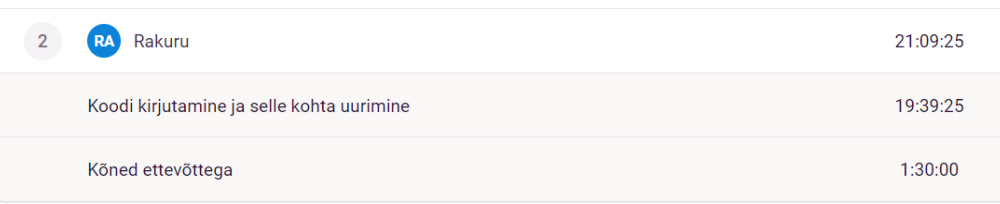

8. Nädalal toimus kõne juhendajaga, et arutada lõputöö kirjutamise kohta. Tegeleti asukoha saamise veaga. Lisaks vähendati rakenduse suurust ning tehti seda kiiremaks.

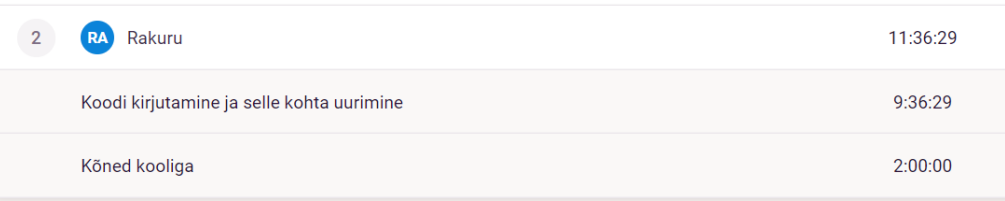

9. Nädal tegeleti asukoha leidmisega kui telefonil puudub internet. Testiti rakendust ning saadeti ettevõttele uusim versioon.

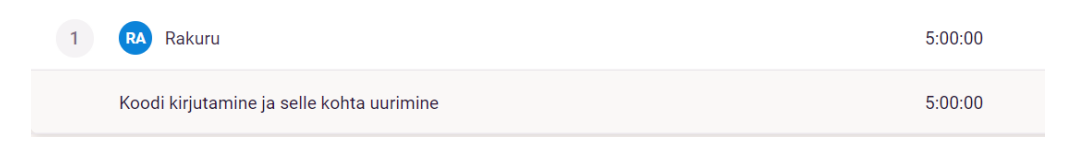

10. Nädalal lisati avavaatesse infonupp ja sellele vajutades tekkiv rakenduse info *popup*. Tegeleti kaameravaatest saadava pildiga kui telefon on külili asendis. Toimus kõne ettevõttega, kus arutati progressi.

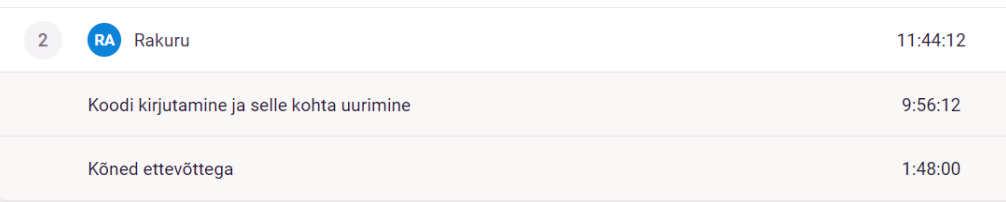

11. Nädalal tehti rakenduses väikeseid muudatusi: muudeti infonupu värvi, lisati pealkirjad erinevatele lehtedele, serveri seaded tehti keritavaks, lisati vari kaameravaate tekstile. Vaadati üle MVVM põhimõtteid. Tutvuti ettevõtte poolt saadetud materjalidega, mis aitasid parandada arusaama teejärelevalve kohta.

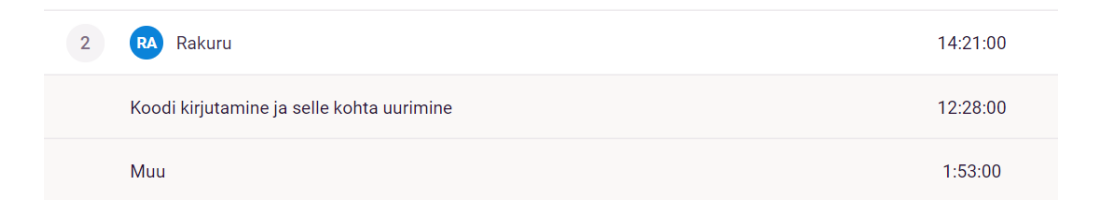

12. Nädalal vaadati üle rakenduses kaameravaate loogika, et tekiksid andmed pildile. Avavaates muudeti GPS täpsuse värvi heledamaks. Parandati koodi nii, et näiteks interneti puudumise puhul jääks rakendus tööle ja annaks sellest kasutajale märku.

Bluetooth ühenduse loogika ümbertegemine, et "START" nuppu vajutades ühendaks telefon seadmega. Lisaks toimus uue telefoniga rakenduse testimine.

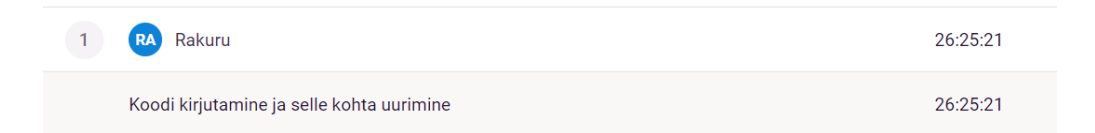

13. Nädalal tegeleti "SEND" nupuga, mis annab võimaluse saatmata andmed serverisse saata kui tekib võimalus internetiühendusele. Varasemalt tekkinud *exceptionite* ülevaatamine ja nende parandamine.

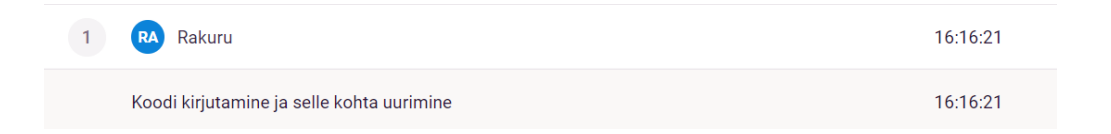

14. Nädalal tegeleti Bluetooth ühenduse tööle saamisega uuemale Android versioonile. Tehti korda kaamerapildi kuvamine kui telefon on külili.

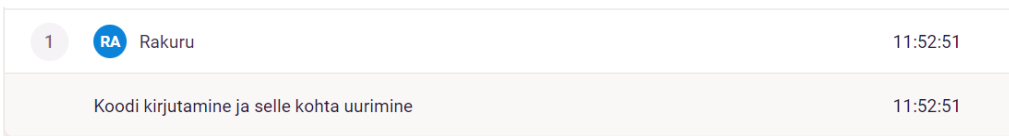

15. Nädalal tehti parandusi rakenduses, et alla laadides avaneks ka uuemas Android versioonis. Saadi ka tööle Bluetooth kõigis Android versioonides. Käidi ettevõttega koos testimas. Lisaks tegeleti tõsisemalt dokumentatsiooniga.

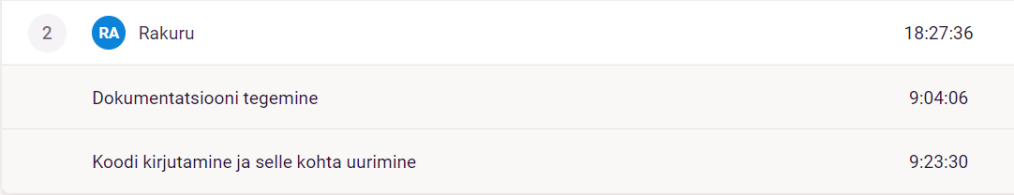

## <span id="page-30-0"></span>**6 Kokkuvõte**

Antud bakalaureusetöö valmis koostöös AS Teede Tehnokeskusega. Antud ettevõte on teetaristu valdkonnas insener-tehnilisi teenuseid osutav äriühing, kelle missiooniks on luua teadmisi ja uusi lahendusi teetaristu arendamisel ja haldamisel. Seoses teostatava tee järelevalvega Maanteeameti ida, lõuna, lääne ja põhja regiooni maakondades, vajab ettevõtte uuendust varasemalt kasutusel olnud rakendusele. Projekti eesmärgiks oli võtta varasemalt olemasolevalt rakenduselt töötav idee näol ja lisada sellele juurde ettevõtte soovitud lisad. Näiteks lisada pilti teeolukorrast.

Rakendusel loomisel kasutati Xamarin keskkonda, mis põhineb suurel osal C# programmeerimiskeelel. Meeskonna ja ettevõttega suhtluseks kasutati MS Teams keskkonda. Projekti teostati kahe nädalastes iteratsioonides, kus iga tsükli lõpus kohtuti ettevõttega ja räägiti protsessist ja murekohtadest.

Projekti tulemusena valmis karedusrakenduse prototüüp, mis omab kolme põhilist vaadet. Karedusvaade, mis sisaldab erinevaid andmeid mõõtetulemuste kohta, Seadete vaade, kus paiknevad rakenduse seaded ning kaameravaade, mille kaudu on võimalik teeolukorda võid muud teede järelevalveks vajalikku jäädvustada. Antud projekti raames testiti rakendust käsitsi.

Loodud rakenduse äriloogika ja sisuline tegevus lähtus Teede Tehnokeskuse poolt esitatud soovidest ja juba varasemalt olemasolevast tarkvarast. Arendus keskkonnaks valiti Xamarin kuna seda kasutades oli võimalik kergesti luua rakendus nii IOS kui ka Android operatsioonisüsteemile, mis oli ettevõttele oluline. Meeskonna koostöö oli hea ja jäädi saavutatud tulemusega rahule. Edaspidi on autoril ja ettevõttel plaan antud bakalaureusetöö edasi arendada töövalmis rakenduseks, mida on võimalik teede järelevalves reaalselt kasutada.

## <span id="page-31-0"></span>**Kasutatud kirjandus**

- [1] M. Truu, "Haardeteguri rakenduse tutvustus," 2017.
- [2] Wikipedia, "wikipedia.org," 24 March 2021. [Võrgumaterjal]. Available: https://et.wikipedia.org/wiki/C\_Sharp.
- [3] Microsoft, "docs.microsoft.com," 30 11 2021. [Võrgumaterjal]. Available: https://docs.microsoft.com/en-us/dotnet/csharp/tour-of-csharp.
- [4] E. International, "Final draft 2nd author of ECMA-364," Geneva, 2017.
- [5] Microsoft, "docs.microsoft.com," 16 December 2021. [Võrgumaterjal]. Available: https://docs.microsoft.com/et-ee/xamarin/get-started/what-is-xamarin.
- [6] N. J. Miuller, Networking A to Z, December, 2002.
- [7] Soft Service Company, "btframework.com," [Võrgumaterjal]. Available: https://www.btframework.com/rfcomm.htm.
- [8] "Bluetooth Specification RFCOMM with Application".
- [9] Trippi Oy, "Eltrip 7 kasutusjuhend," 2014.
- [10] Compete366,  $\ldots$ , compete366.com, "
[Võrgumaterjal]. Available: https://www.compete366.com/blog-posts/microsoft-teams-what-is-it-and-should-we-beusing-it/.
- [11] Microsoft, "docs.microsoft.com," 7 August 2021. [Võrgumaterjal]. Available: https://docs.microsoft.com/en-us/xamarin/xamarin-forms/enterprise-applicationpatterns/mvvm.
- [12] M. Heller, "infoworld.com," 23 March 2020. [Võrgumaterjal]. Available: https://www.infoworld.com/article/3224868/what-is-kotlin-the-java-alternativeexplained.html.
- [13] J. Clark, "blog.back4app.com," [Võrgumaterjal]. Available: https://blog.back4app.com/xamarin-vs-kotlin/.

# <span id="page-32-0"></span>**Lisa 1 – Lihtlitsents lõputöö reprodutseerimiseks ja lõputöö üldsusele kättesaadavaks tegemiseks<sup>1</sup>**

Mina, Rasmus Kurušev

- 1. Annan Tallinna Tehnikaülikoolile tasuta loa (lihtlitsentsi) enda loodud teose "Teede järelevalvet toetav mobiilirakendus", mille juhendajad on Viljam Puusep ja Karl-Erik Karu.
	- 1.1. reprodutseerimiseks lõputöö säilitamise ja elektroonse avaldamise eesmärgil, sh Tallinna Tehnikaülikooli raamatukogu digikogusse lisamise eesmärgil kuni autoriõiguse kehtivuse tähtaja lõppemiseni;
	- 1.2. üldsusele kättesaadavaks tegemiseks Tallinna Tehnikaülikooli veebikeskkonna kaudu, sealhulgas Tallinna Tehnikaülikooli raamatukogu digikogu kaudu kuni autoriõiguse kehtivuse tähtaja lõppemiseni.
- 2. Olen teadlik, et käesoleva lihtlitsentsi punktis 1 nimetatud õigused jäävad alles ka autorile.
- 3. Kinnitan, et lihtlitsentsi andmisega ei rikuta teiste isikute intellektuaalomandi ega isikuandmete kaitse seadusest ning muudest õigusaktidest tulenevaid õigusi.

18.05.2022

<sup>1</sup> Lihtlitsents ei kehti juurdepääsupiirangu kehtivuse ajal vastavalt üliõpilase taotlusele lõputööle juurdepääsupiirangu kehtestamiseks, mis on allkirjastatud teaduskonna dekaani poolt, välja arvatud ülikooli õigus lõputööd reprodutseerida üksnes säilitamise eesmärgil. Kui lõputöö on loonud kaks või enam isikut oma ühise loomingulise tegevusega ning lõputöö kaas- või ühisautor(id) ei ole andnud lõputööd kaitsvale üliõpilasele kindlaksmääratud tähtajaks nõusolekut lõputöö reprodutseerimiseks ja avalikustamiseks vastavalt lihtlitsentsi punktidele 1.1. ja 1.2, siis lihtlitsents nimetatud tähtaja jooksul ei kehti.